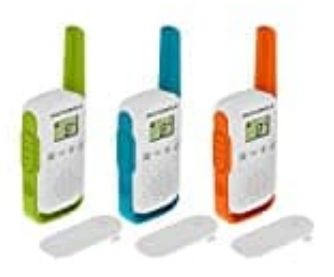

## **Motorola Talkabout T42**

## **Kanal einstellen**

Das Funkgerät verwendet den Kanal als Frequenz zum Übertragen.

1. Drücke die **Menütaste**, bis die Kanalnummer zu blinken beginnt.

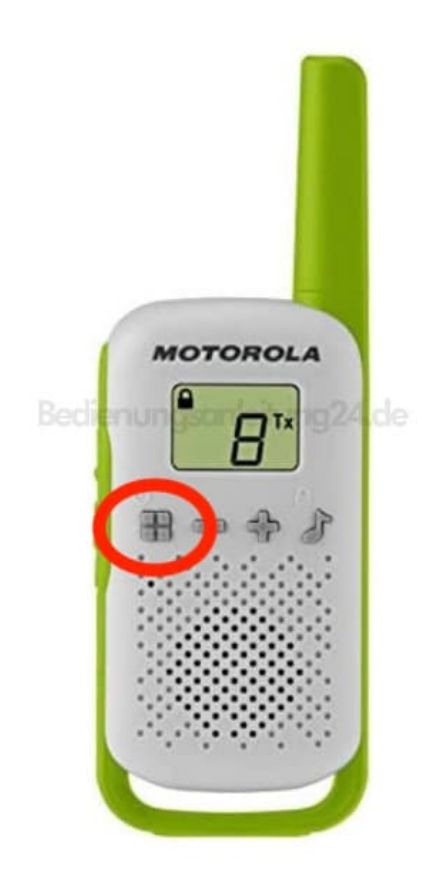

2. Drücke **"+"** oder **"-"**, um den Kanal zu wechseln.

*Wenn du diese Tasten lang gedrückt hältst, kannst du schnell durch die Kanäle blättern, um die Codes zu durchsuchen.*

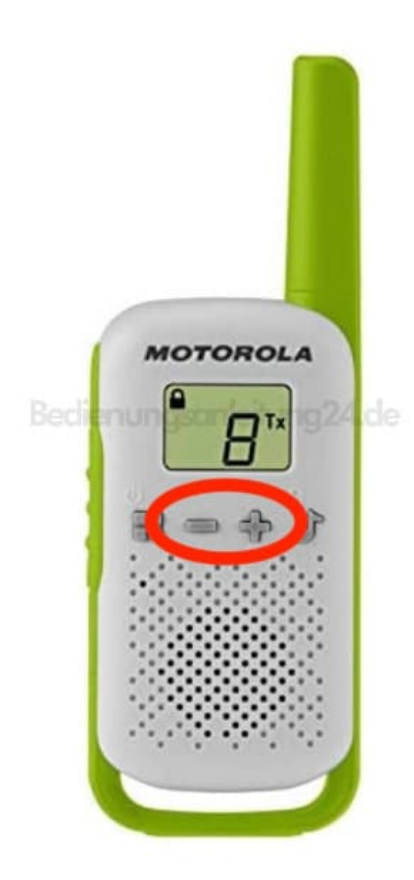

3. Drücke die **PTT-Taste**, um das Menü zu verlassen oder die **Menütaste**, um mit der Einrichtung fortzufahren.

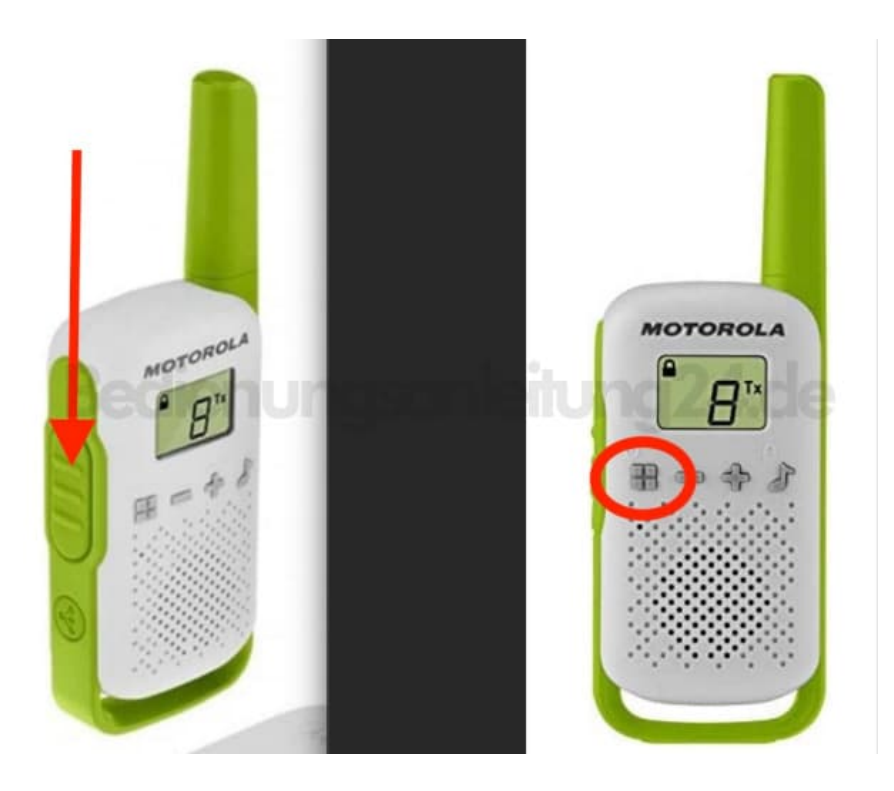

## 4. **Kanalnummern aktivieren**

Das Funkgerät verfügt standardmäßig über acht Kanäle. In Ländern, in denen 16 Kanäle zulässig sind, kannst du die Kanäle 9 bis 16 wie folgt aktivieren:

5. Drücke die **Menütaste**, bis die Kanalnummer zu blinken beginnt.

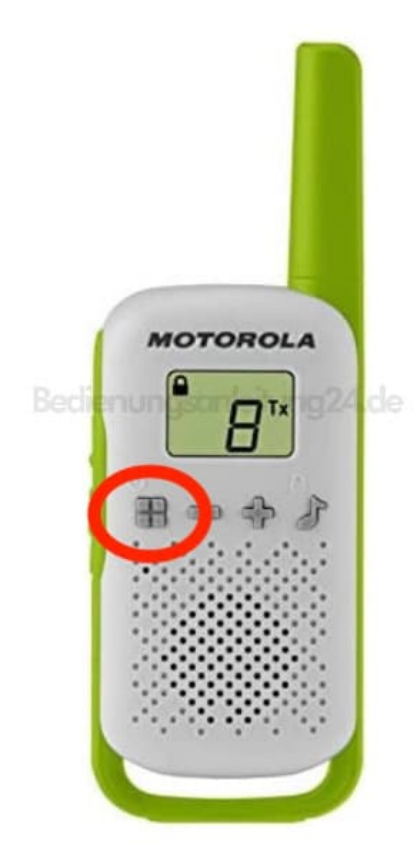

6. Halte die Tasten "+ und -" gleichzeitig 3 Sekunden lang gedrückt, bis du einen Signalton hörst und "16" kurz angezeigt wird.

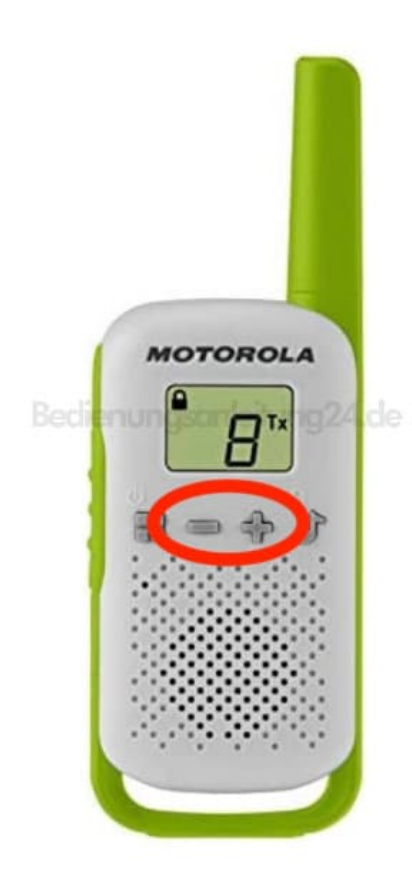

*Hinweis: Dieses Funkgerät verfügt nicht über eine Subcode-Funktion. Stelle bei der Verwendung dieses Funkgeräts mit Funkgerätmodellen, die Subcodes verwenden, bitte sicher, dass die Subcodes der Funkgeräte mit Subcode deaktiviert sind. Stelle den Subcode auf Null.*